# **COMPASS TIP SHEET-LOG IN AND OUT**

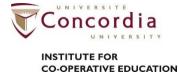

#### Overview

Everyone involved in the Institute for Co-operative Education uses COMPASS – staff, students and employers. It is the online tool that helps you manage all your activities related to the Institute for Co-operative Education. As a member of the Institute for Co-operative Education, you will use COMPASS to:

- -Verify your sequence (study and work)
- -Complete professional development requirements such as the Career Fundamentals Program
- -Register for events
- -Apply for jobs
- -Submit academic requirements such as work term learning objectives and evaluation forms

### **Instructions**

- \*Your view of Compass may look slightly different as user interface updates are made.
- \*Ensure that your web browser allows pop-ups.

1. Sign in to the **Student Hub** with your netname and password.

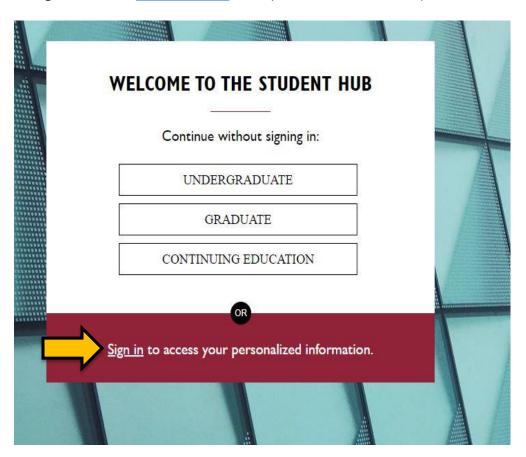

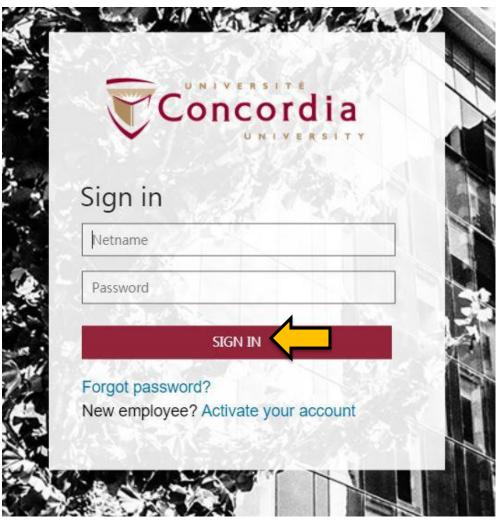

## 2. Click MY CU ACCOUNT.

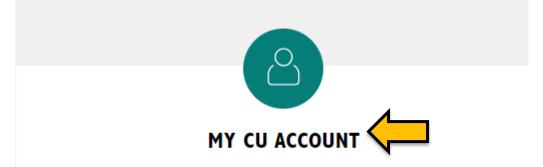

Quick links for course registrations, tuition, grades and other digital services that were formerly in MyConcordia.

3. Under My CU Account, click Experiential learning & professional development.

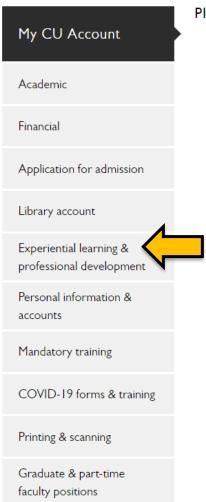

Please select a category from the menu on the left.

## 4. Click Access Co-op COMPASS.

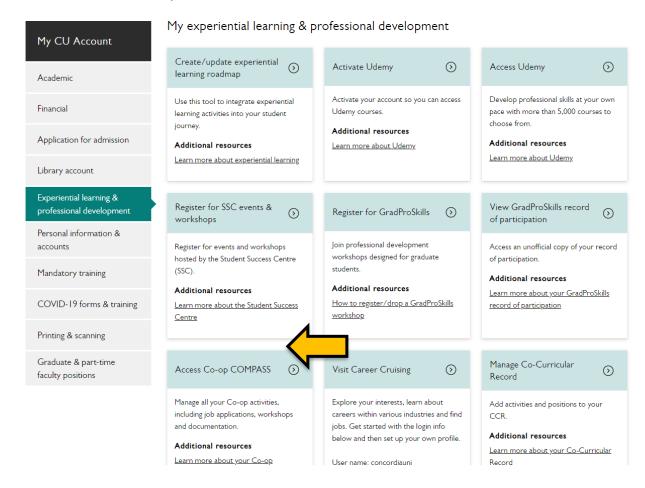

5. Sign in with your netname and password.

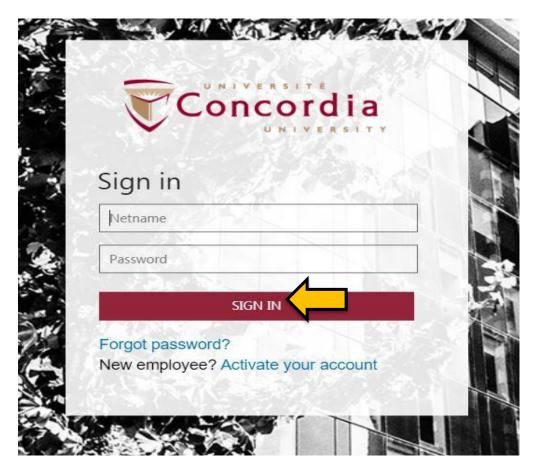

6. When you are finished using Compass, click Dashboard and then click Logout.

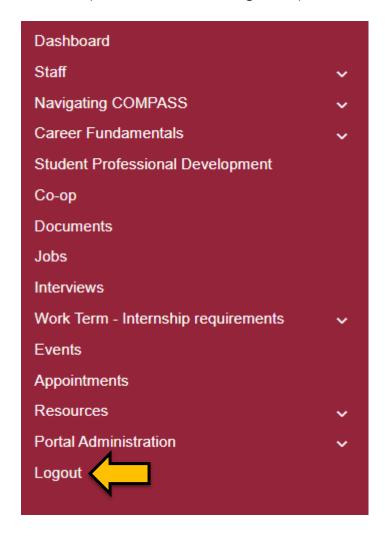